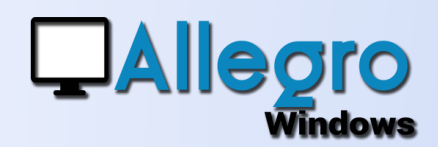

# PERSONNALISER

#### OBJECTIF

Adapter votre application à vos besoins.

### INTRODUCTION

#### PERSONNALISER VOTRE APPLICATION

Allegro Windows peut ajouter des informations relatives à votre secteur d'activité, qu'il s'agisse de la présentation des données ou d'ajouter des données complémentaires, plusieurs solutions existent. Dans cette première partie nous nous penchons sur les catégories et les zones libres.

## LES CATÉGORIES

Une première personnalisation est possible en créant des catégories. Pour chaque type de fiches vous pouvez créer des catégories qui seront utiles pour sélectionner ensuite les types de clients auxquels vous voulez vous adresser par exemple. Reportez-vous au menu Paramètres/Catégories pour obtenir cet écran. Pour chaque type vous pouvez créer une référence avec un libellé.

Ensuite dans les fiches vous pourrez choisir à quelle catégorie vous souhaitez la lier en choisissant l'onglet commercial par exemple pour vos clients.

Une fois les fiches catégorisées vous

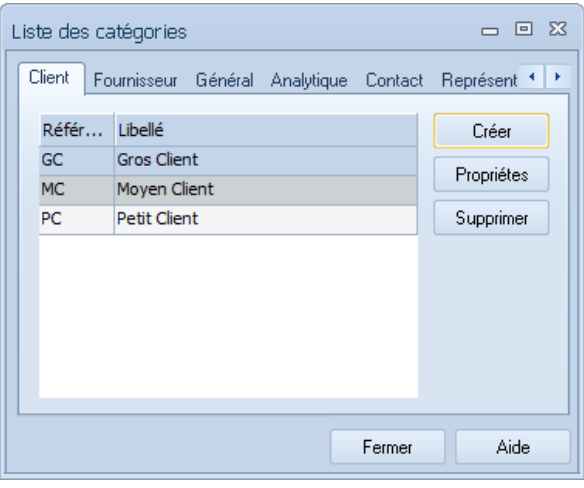

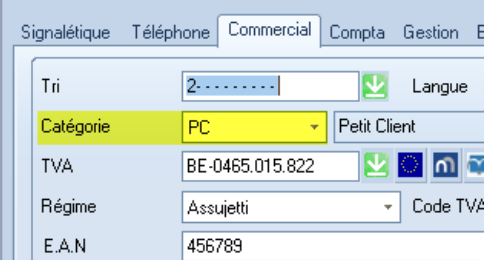

pourrez appliquer des filtres et imprimer par exemple une balance des petits clients ou encore analyser le CA d'une catégorie.

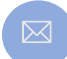

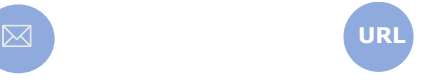

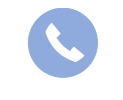

Allegro South Chaussée de Louvain 435 1380 Lasne

Sales@allegro.be www.allegro.be 02 371 49 11

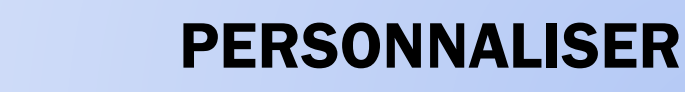

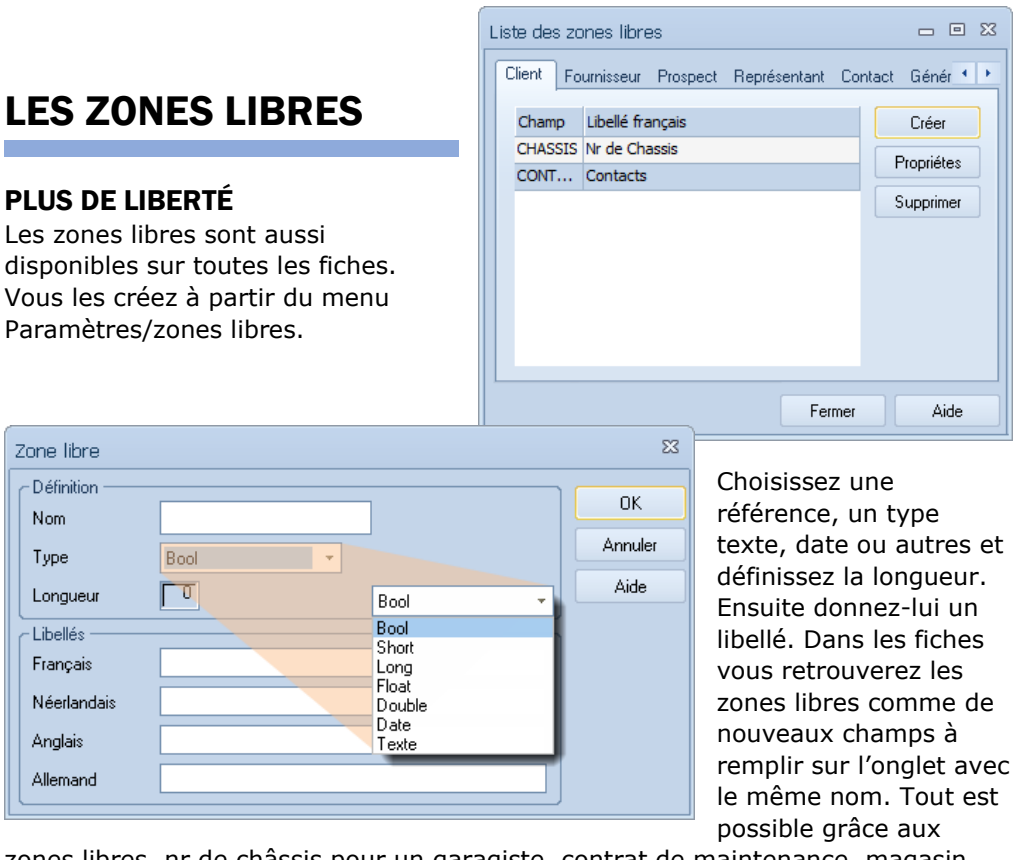

zones libres, nr de châssis pour un garagiste, contrat de maintenance, magasin, province sont autant d'exemples.

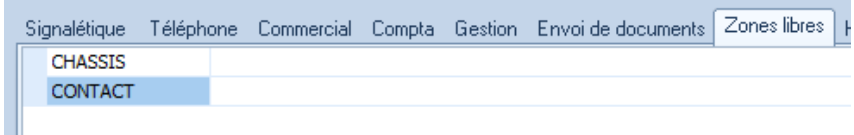

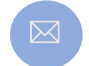

**QAllegro** 

 $\overline{\textsf{Windows}}$ 

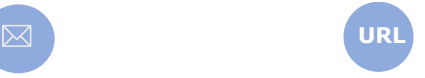

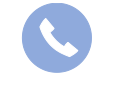

Allegro South Chaussée de Louvain 435 1380 Lasne

Sales@allegro.be www.allegro.be 02 371 49 11

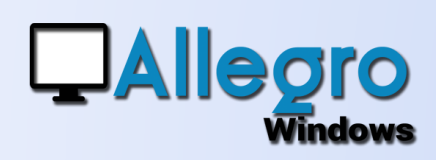

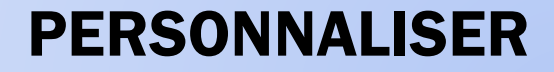

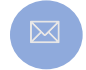

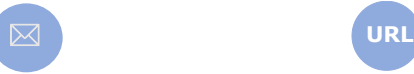

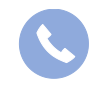

Allegro South Chaussée de Louvain 435 1380 Lasne

Sales@allegro.be www.allegro.be 02 371 49 11